# **SIPトランク2一覧画面 警告ログ表示機能マニュアル**

Ver1.0.2 2017/12/1 Ver1.0.1 2017/8/31

- 1.警告ログ表示機能とは
- 2.「SIPトランク2一覧」画面の警告ログ表示
- 3.「SIPトランク2一覧」画面の警告ログの詳細
- 4.「同時通話数制限警告ログ」画面
- 5.「IPアドレスブロック警告ログ」画面
- 6.「その他の警告ログ」画面

警告ログ表示機能とは、「SIPトランク2一覧」画面にサークル内で発生したSIPトランク2ユニーク 関連の警告ログを表示し、お客様のトラブルシューティングに役立ていただくための機能です。 警告ログのリンクから更に詳しい情報を得ることが出来ます。

【表示例】

▶ SIPトランク2一覧 SIPトランク2リスト 同時通話数制限警告ログ IPアドレスプロック警告ログ その他の警告ログ 【最新のエラー情報】 ※ 同時通話数制限警告が頻繁に発生する場合は、SIPトランク2ユニークの同時通話数の割り当てを変更するか、追加のチャネルを購入してください。 ▲ 2017-07-25 15:42:58 JST - [UID: 1 1 1 172.18.4.25 Pアドレスがプロックされています。 ▲ 2017-07-25 07:49:51 JST - [UID: ニーエー | | | REGISTER又はINVITEに含まれる認証パスワードが開達っているため、REGISTER又はINVITEの認 証に失敗しました。

[SIPトランクユニーク]

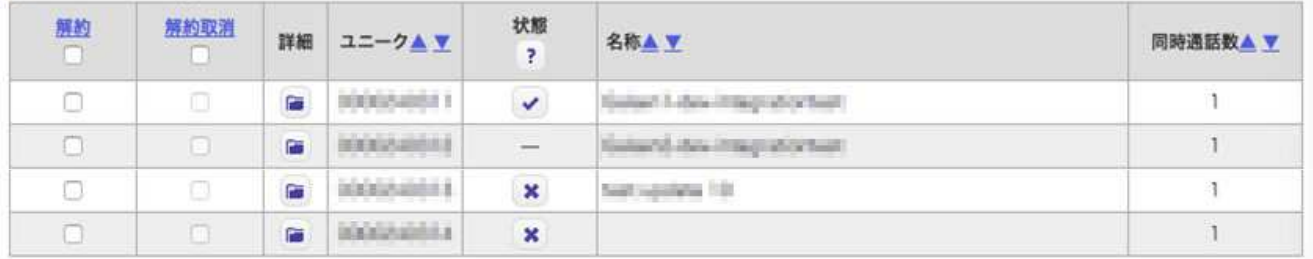

#### 【警告ログが発生していない時の表示例】

▶ SIPトランク2一覧

SIPトランク2リスト 同時通話数制限警告ログ IPアドレスプロック警告ログ その他の警告ログ

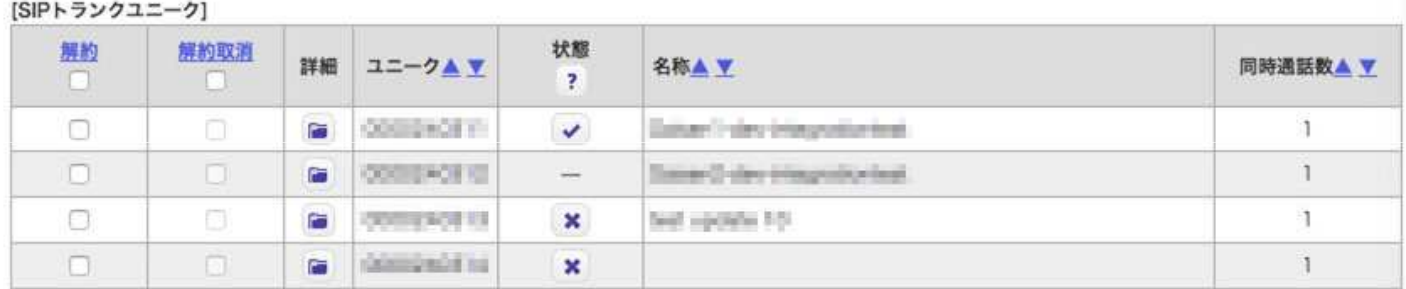

#### 【警告ログが発生した時の表示例】

▶ SIPトランク2一覧

SIPトランク2リスト 同時通話数制限警告ログ IPアドレスプロック警告ログ その他の警告ログ

#### 【最新のエラー情報】

※ 同時通話数制限費告が頻繁に発生する場合は、SIPトランク2ユニークの同時通話数の割り当てを変更するか、追加のチャネルを購入してください。

▲ 2017-07-25 07:49:51 JST - [UID: - - - - - | | | - REGISTER又はINVITEに含まれる認証パスワードが開達っているため、REGISTER又はINVITEの認 証に失敗しました。

[SIPトランクユニーク]

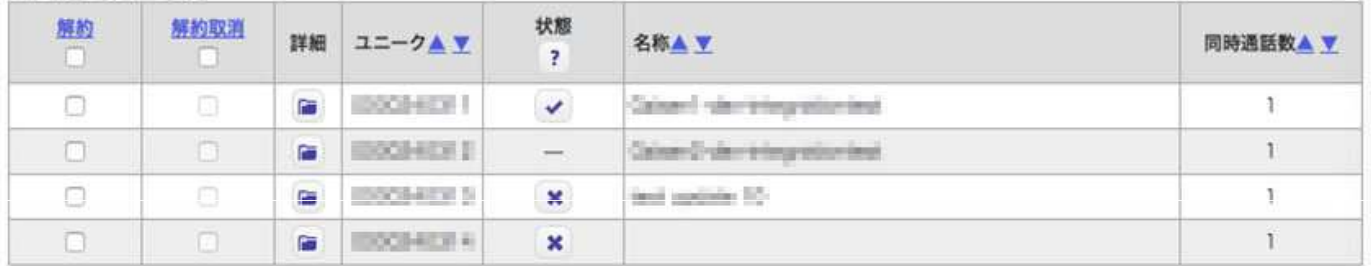

※現在から遡り、30分前までに発生した警告ログが表示されます。 ※過去の警告ログ(3ヶ月間)に関しましては、別途用意された画面(後述)によって検索が可能です。

## 【各表示の説明】

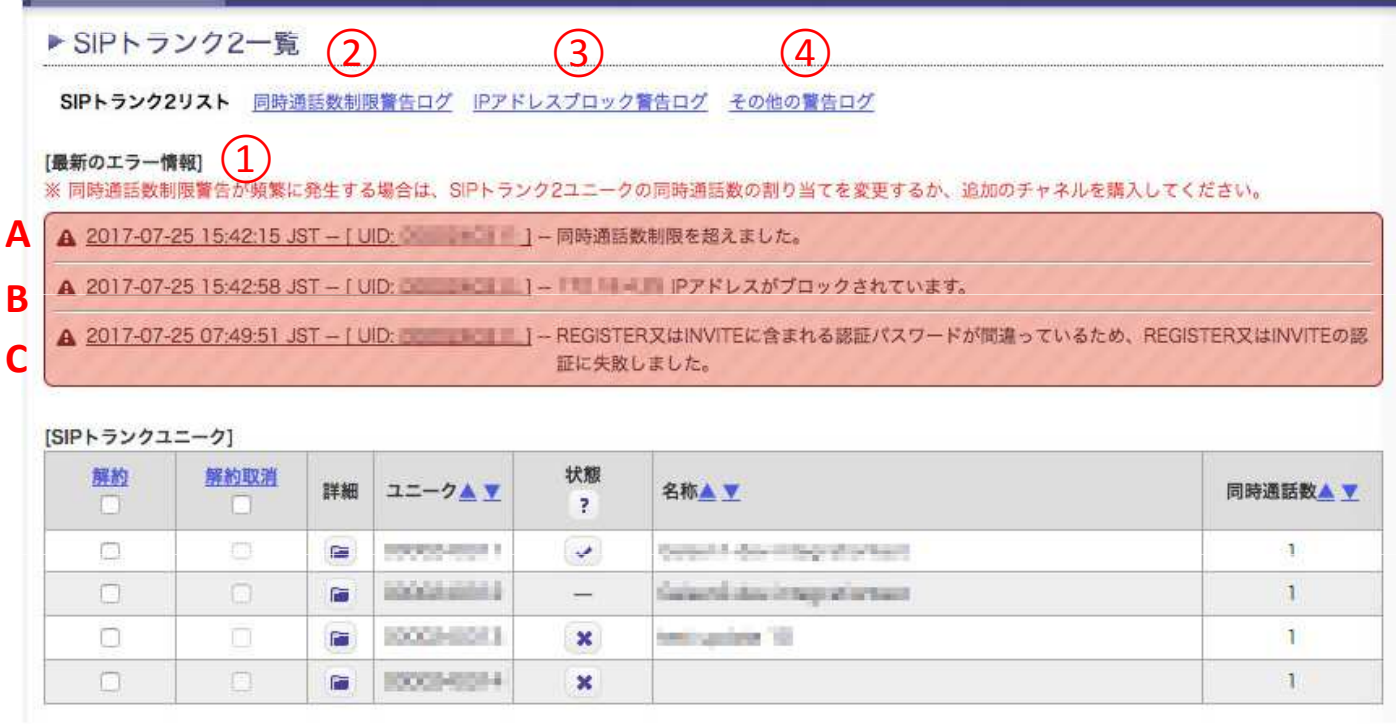

- ① 現在から遡り、午前0時までに発生した警告ログが表示されます。
- ② 同時通話数の制限を超えた時に発生する警告ログのみを抽出したしたページへのリンクです。。
- ③ 弊社ファイアーウォールによってブロックされたIPアドレスの警告ログのみを抽出したページへのリンクです。
- ④ 認証の失敗、発信規制による通話のブロック、着信拒否による通話のブロックなどの警告ログが抽出された ページ へのリンクです。

#### 【表示されるエラーの種類】

A. 同時通話数制限警告ログ

・SIPトランク2ユニークIDに設定された同時通話数を超えた時、この警告が表示されます。 ※同時通話数制限警告ログは、警告すべき事象が発生したことを通知するもので、その状態が継続しているこ とを意味するものではありません。

B. IPアドレスブロック警告ログ

・弊社ファイアーウォールでIPアドレスがブロックされた時、この警告が表示されます。 ※ファイアーウォールによるブロックが解除されると、このログは自動的に消えます。 ※弊社では同一IPアドレスからの認証エラーが一定回数発生したことを自動的に検知し、そのIPアドレスをブロ ックする仕組みを採用しております

C. その他の警告ログ

・認証の失敗、発信規制による通話のブロック、着信拒否による通話のブロックなどがこれにあたります。 ※その他の警告ログは、警告すべき事象が発生したことを通知するもので、その状態が継続しているこ とを意味するものではありません。

# 4.「同時通話数制限警告ログ」画面

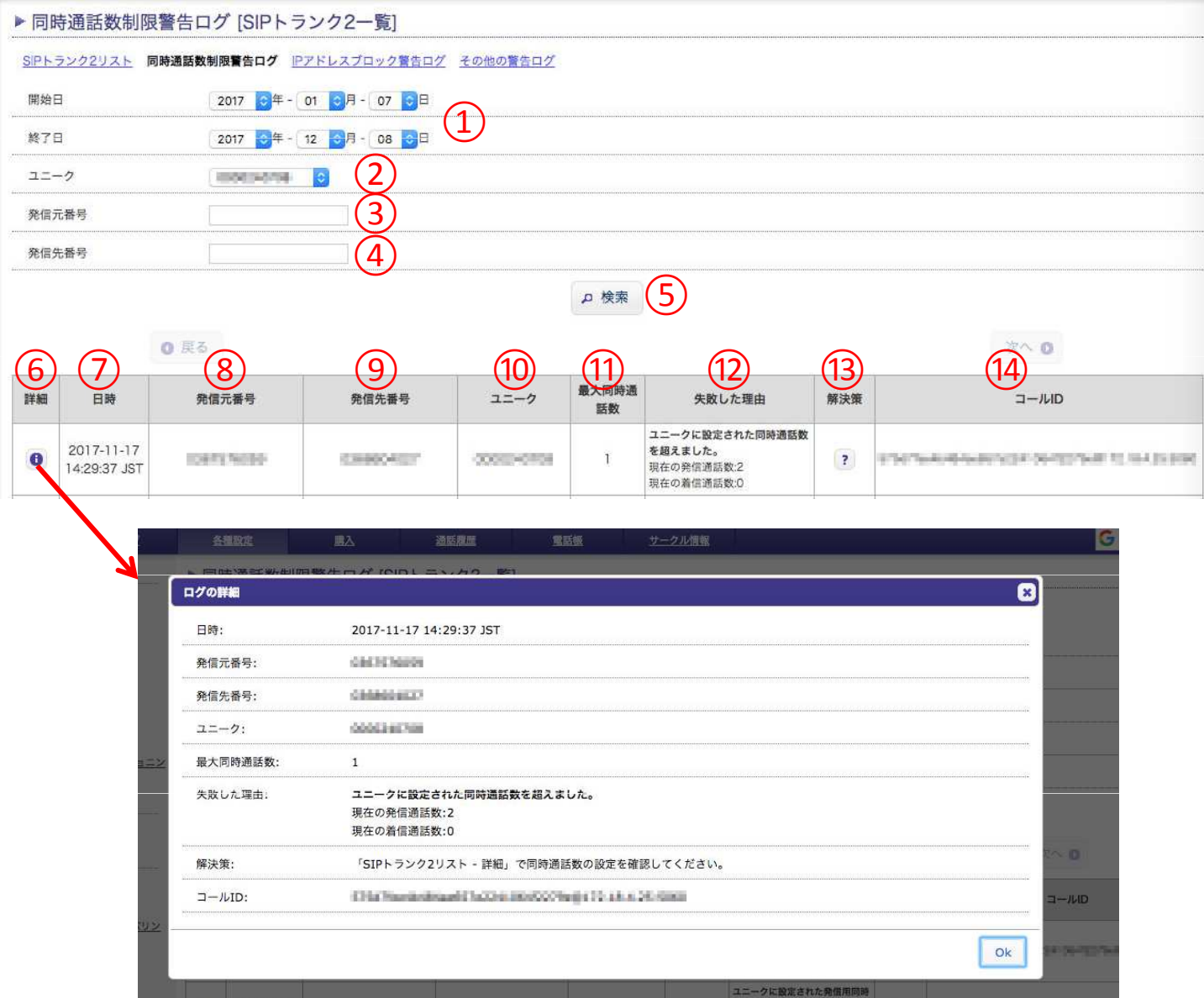

### 【検索条件】

- 警告ログを検索する期間を指定します。
- お客様がお持ちのユニークIDをプルダウンメニューより指定します。
- 発信元の番号を指定します。
- 発信先の番号を指定します。
- ①〜④を設定した後、このボタンを押すことで、検索を開始します。 ※③〜④は空欄でも問題ありません。
- このボタンを押すことで、ログの詳細が表示されます。ログ受け渡しの際のコピーにもご利用いただけます。
- 警告発生時の日時です。
- 警告発生時の発信元電話番号です。
- 警告発生時の発信先電話番号です。
- 警告対象のユニークIDです。
- 警告対象のユニークIDに設定された同時通話数です。
- 失敗した理由です。
- マウスカーソルを重ねることで、警告に対する解決策が表示されます。
- 警告発生時のSIPメッセージに含まれるCall-IDヘッダの値です。

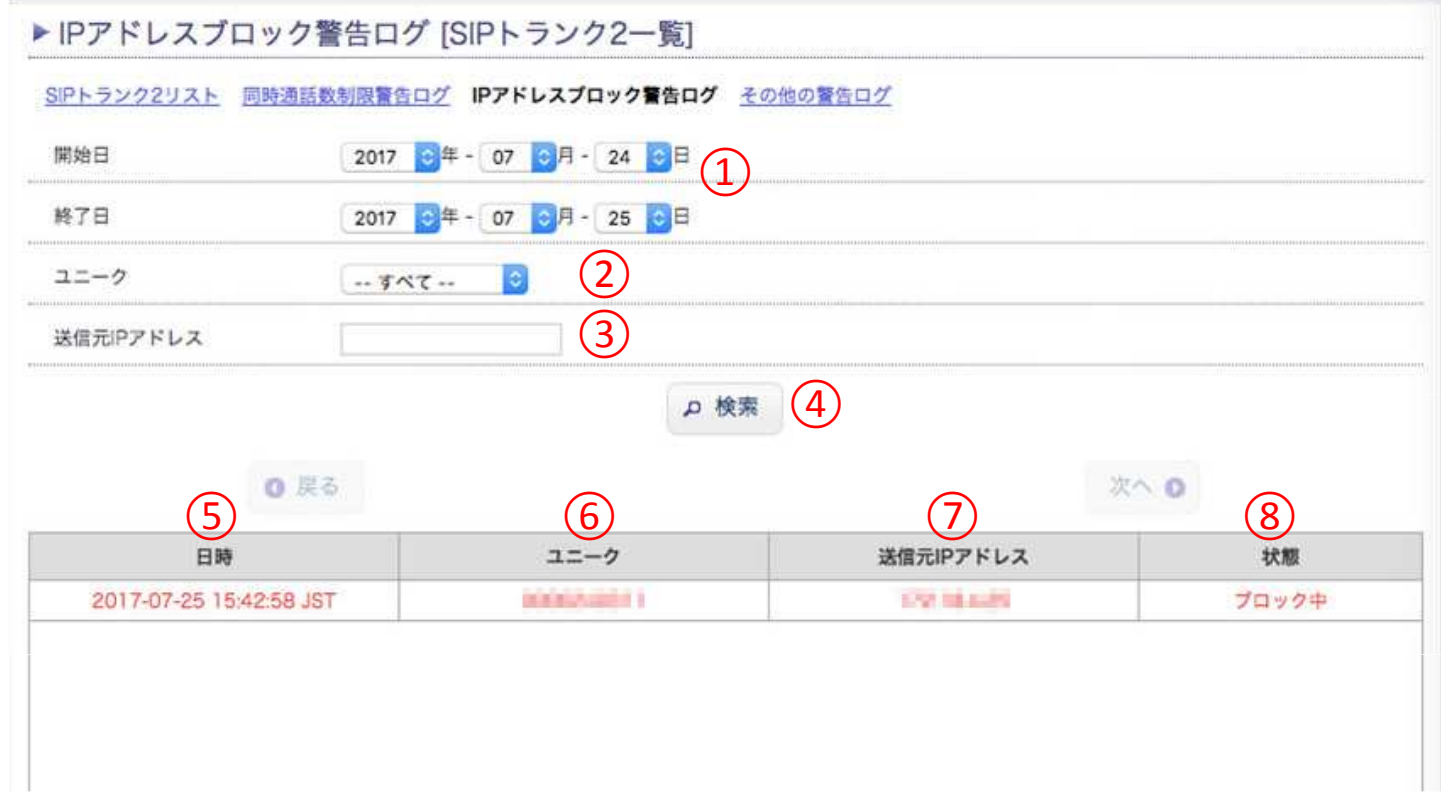

- ① 警告ログを検索する期間を指定します。
- ② お客様がお持ちのユニークIDをプルダウンメニューより指定します。
- ③ 送信元のIPアドレスを指定します。
- ④ ①〜③を設定した後、このボタンを押すことで、検索を開始します。 ※③は空欄でも問題ありません。
- ⑤ 警告発生時の日時です。
- ⑥ 警告対象のユニークIDです。
- ⑦ ブロックされたIPアドレスです。
- ⑧ ブロックされたIPアドレスの現在の状態です。 ※ブロックが解除された場合、状態は「ブロック解除」となります。

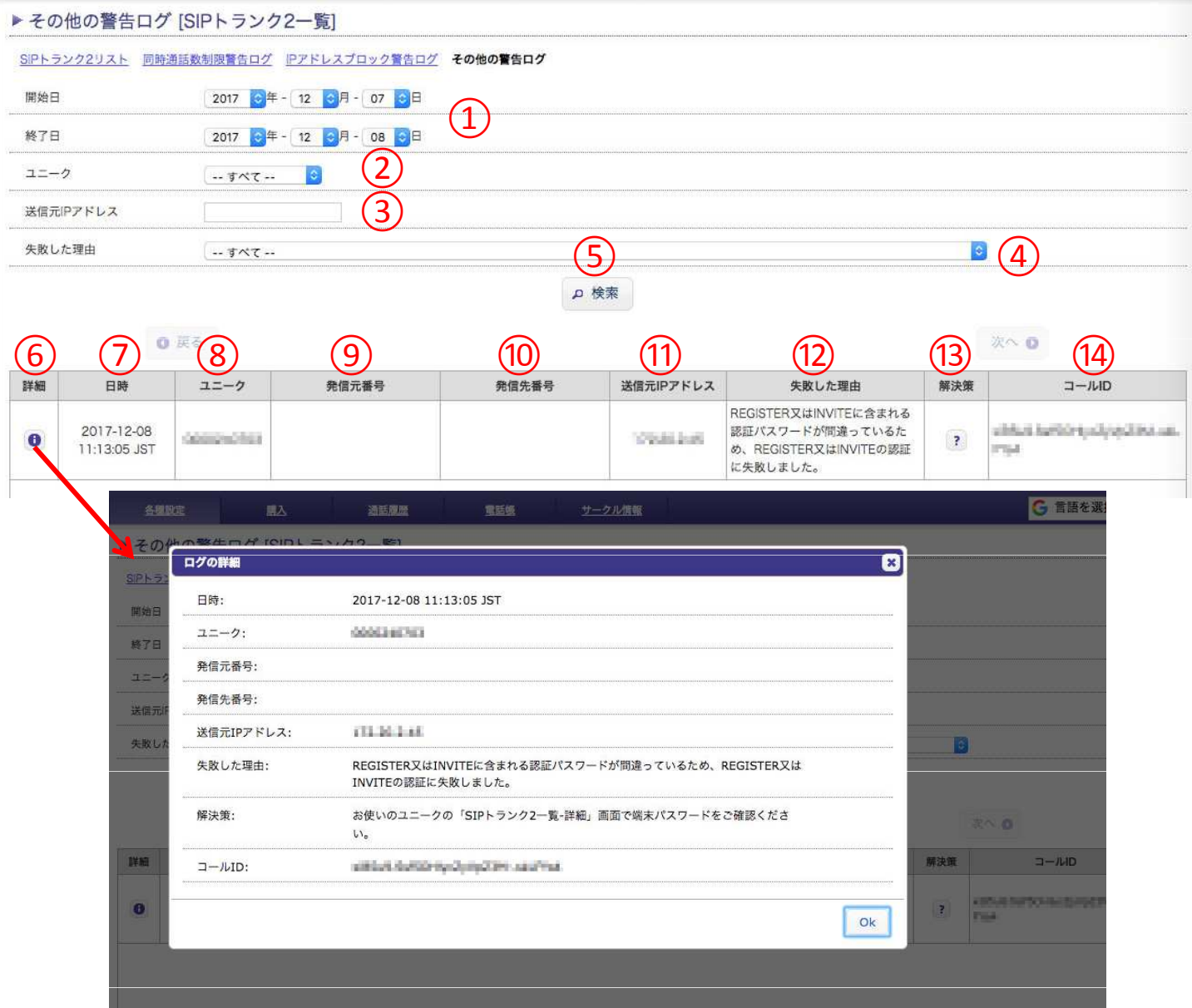

- 警告ログを検索する期間を指定します。
- お客様がお持ちのユニークIDをプルダウンメニューより指定します。
- 送信元のIPアドレスを指定します。
- 失敗した理由をプルダウンメニューより指定します。
- ⑤ ①〜④を設定した後、このボタンを押すことで、検索を開始します。 ※③は空欄でも問題ありません。
- このボタンを押すことで、ログの詳細が表示されます。ログ受け渡しの際のコピーにもご利用いただけます。
- 警告発生時の日時です。
- 警告対象のユニークIDです。
- 警告発生時の発信元電話番号です。 ※「失敗した理由」によっては空欄になる場合があります。
- 警告発生時の発信先電話番号です。 ※「失敗した理由」によっては空欄になる場合があります。
- 警告発生時の送信元IPアドレスです。
- 失敗した理由です。
- マウスカーソルを重ねることで、警告に対する解決策が表示されます。
- 警告発生時のSIPメッセージに含まれるCall-IDヘッダの値です。